Санкт-Петербургский государственный университет

В.В. Монахов, О.В. Огинец, С.Н. Жоголь, М.Г. Яковлева

# **ИССЛЕДОВАНИЕ ПРОСТЫХ ЦЕПЕЙ ЭЛЕКТРИЧЕСКОГО ТОКА С ПОМОЩЬЮ УСТРОЙСТВА СБОРА ДАННЫХ NI myDAQ**

**Учебно-методическое пособие** 

Санкт-Петербург 2017

ББК 32.973.26-018.2

В311я43+з973.2-018я43

Рецензенты: доктор физ.-мат. наук, профессор С.Л.Яковлев,

старший преподаватель А.Г.Смирнов

*Печатается по решению методической комиссии физического факультета СПбГУ*

#### В.В. Монахов, О.В. Огинец, С.Н. Жоголь, М.Г.Яковлева

В311я43+з973.2-018я43 Исследование простых цепей электрического тока с помощью устройства сбора данных NI myDAQ**:** Учебно-методическое пособие. – СПб: ЛЕМА, 2017. – 33 с.: ил.

Учебно-методическое пособие содержит описание лабораторной работы, проводимой в лаборатории автоматизированного практикума по физике в рамках дисциплины «Физический практикум» для студентов 2 курса бакалавриата, обучающихся на образовательных программах «Физика», «Радиофизика», «Прикладные физика и математика» СПбГУ. Может быть полезно для студентов других вузов, изучающих автоматизацию физического эксперимента.

> УДК 681.3.068 **ББК 32.973.26-018.2**

## СОДЕРЖАНИЕ

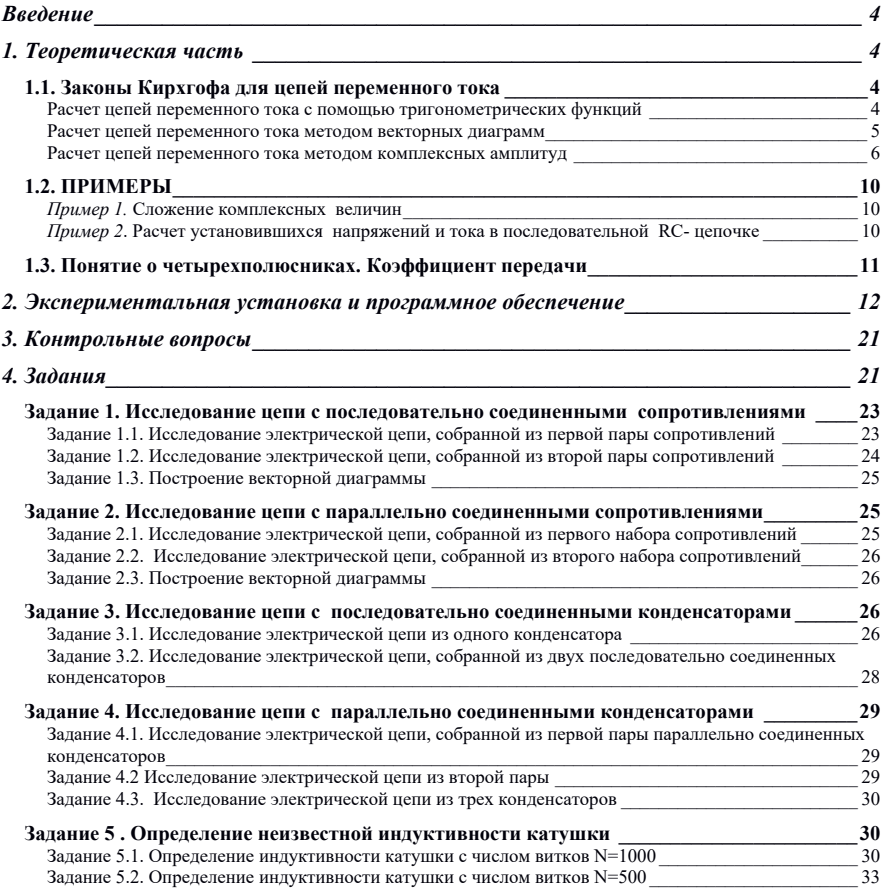

#### **Введение**

В предлагаемой лабораторной работе студенты знакомятся с расчетом параметров простых цепей синусоидального переменного тока различными методами, включая метод комплексных амплитуд, а также проводят измерения характеристик этих цепей с помощью виртуальных приборов NI ELVISmxна основе устройства сбора данных NI myDAQ.

## **1. Теоретическая часть**

## *1.1. Законы Кирхгофа для цепей переменного тока*

Рассмотрим электрические цепи синусоидального переменного тока, причем везде далее будем предполагать токи квазистационарными. Это означает, что время, в течение которого электрические величины принимают установившиеся значения, мало по сравнению с периодом колебаний. Для квазистационарных токов можно применять к мгновенным значениям физических величин законы постоянного тока. При этом нахождение токов в ветвях цепи и напряжений на отдельных ее элементах производится по законам Ома и Кирхгофа.

### **Расчет цепей переменного тока с помощью тригонометрических функций**

Колебания тока и напряжения можно описать аналитически при помощи тригонометрических уравнений.

Пусть имеется сложная цепь переменного тока с точками разветвления (например, A, B и C на рис. 1), в которых сходятся несколько проводов. Выделим в такой цепи замкнутый контур (ABCA), в состав которого могут входить источники ЭДС и различные элементы цепи  $Z<sub>n</sub>$ .

Первый закон Кирхгофа: алгебраическая сумма мгновенных значений токов в ветвях, образующих узел электрической цепи, равна нулю:

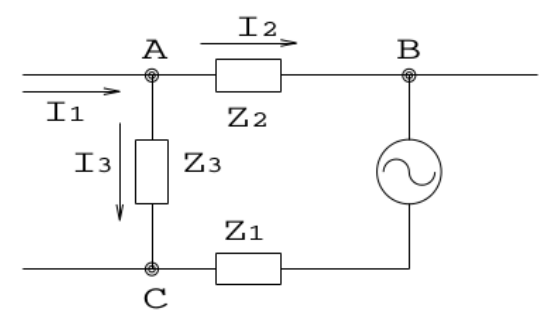

Рис.1.1. Разветвленный контур в цепи переменного тока.

$$
\sum_{k=1}^{n} I_k = 0, \qquad (1.1)
$$

где n - число ветвей, сходящихся в узле. Например, для узла "А" на рис.1.1  $I_1 - I_2 - I_3 = 0$ 

Считают, что ток имеет положительный знак, если в рассматриваемый момент времени он направлен к узлу, и отрицательный, если он направлен от узла. Направления токов относительно узла условны и могут быть заданы произвольно, но если они однажды приняты, то при дальнейших расчетах необходимо учитывать их знаки. Для мгновенных значений косинусоилально изменяющихся токов из (1.1) следует

 $I_{01} \cos(\omega t + \varphi_1) - I_{02} \cos(\omega t + \varphi_2) - I_{03} \cos(\omega t + \varphi_3) = 0$ , где  $I_{01}$ ,  $I_{02}$ ,  $I_{03}$  - амплитуды, а  $\varphi_1$ ,  $\varphi_2$ ,  $\varphi_2$  - начальные фазы для соответствующих токов. Вместо косинусов можно использовать синусы оте непринципиально, при этом изменится только значения фаз. Однако чаще используют именно косинусы, причина этого объясняется далее.

Второй закон Кирхгофа: алгебраическая сумма мгновенных значений ЭДС, действующих в замкнутом контуре, равна алгебраической сумме мгновенных значений падений напряжения на участках этого замкнутого контура

$$
\sum_{k=1}^{m} U_k = \sum_{k=1}^{m} E_k
$$
 (1.2)

Чаще всего используется один источник переменного напряжения, и для него начальный сдвиг фаз выбирается равным нулю:  $E = E_0 cos(\omega t)$ .

При этом в начальный момент времени при отсутствии сдвига фаз на элементах цепи значения напряжений и токов в цепи не отличаются от тех, что были бы в цепи постоянного тока с ЭДС источника напряжения  $E_0$ . Если бы в формуле для ЭДС источника использовался синус, значения напряжений и токов в цепи в начальный момент времени были бы нулевыми, что менее удобно. Именно поэтому в формуле ЭДС источника обычно используют косинусы, а не синусы.

В нашем случае мгновенные значения ЭДС, напряжения и токов косинусоидальные функции времени. При этом фазы напряжений и токов на таких элементах цепи как конденсаторы и индуктивности сдвинуты друг относительно друга, из-за чего амплитуда суммы напряжений или токов не совпадает с суммой амплитуд этих величин.

Рассчитывать электрические цепи при помощи тригонометрических уравнений, отражающих законы Кирхгофа, громоздко и неудобно. Поэтому для упрощения расчетов часто представляют электрические величины в виде векторов и пользуются методом векторных диаграмм.

#### Расчет цепей переменного тока методом векторных диаграмм

изменяющейся Величине  $\Lambda$ .  $\overline{10}$ гармоническому закону  $A(t) = A_0 \cos(\omega t + \varphi)$ , можно сопоставить вектор  $\vec{A}$ . Длина вектора определяется его амплитудой  $A_0$ , а угол поворота относительно оси абсцисс в направлении против часовой стрелки - фазой  $\omega t + \omega$  этой величины. При этом мгновенное значение А величины равно проекции вектора на ось абсцисс

 $A = A_0 \cos(\omega t + \varphi)$ .

Для рассмотренного выше источника переменного напряжения в начальный момент времени вектор будет располагаться горизонтально и иметь длину  $E_0$ .

Если на одной плоскости изображают величины, имеющие разные размерности (например, напряжение и ток), ллины соответствующих векторов имеют разные размерности, и относительные размеры таких векторов являются условными.

При периодических изменениях физических величин происходит одновременное вращение соответствующих векторов против часовой стрелки с угловой скоростью, определяемой циклической частотой о гармонического процесса. Методом векторных диаграмм удобно пользоваться для анализа фазовых сдвигов между током и напряжением, вносимых различными элементами цепей переменного тока.

Сформулируем законы Кирхгофа в векторной форме.

Первый закон Кирхгофа: в произвольный момент времени сумма векторов, соответствующих токам в ветвях, образующих узел цепи, равна нулю:

$$
\sum_{k=1}^{n} \vec{I}_k = 0 \tag{1.3}
$$

Второй закон Кирхгофа: сумма векторов ЭДС, включенных в замкнутый контур, равна сумме векторов напряжений на участках этого замкнутого контура

$$
\sum_{k=1}^{m} \overrightarrow{U}_k = \sum_{k=1}^{m} \overrightarrow{E}_k \tag{1.4}
$$

Первый и второй законы Кирхгофа в векторной форме верны и для действующих значений токов и напряжений, амплитуды которых в  $\sqrt{2}$  раз меньше. Измерительные приборы обычно отградуированы на величины действующих значений токов и напряжений.

Применение законов Кирхгофа в векторной форме дает возможность просто и наглядно по правилу сложения векторов рассчитывать несложные электрические цепи, т.е. определять для каждого участка цепи амплитуды и фазы токов и напряжений. Однако точность результатов, полученных в результате графического сложения векторов, невелика.

Наглядность графического метода в сочетании с более высокой аналитического сохраняется в точностью так называемом метоле комплексных амплитуд.

#### Расчет цепей переменного тока методом комплексных амплитуд

Известно, что гармонические колебания можно описывать либо с помощью тригонометрических функций  $A(t) = A_0 \cos(\omega t + \varphi)$ , либо с помошью комплексных выражений, вешественная часть которых совпалает с  $A(t)$ :

$$
\mathbf{A}(t)=A_0e^{i(\omega t+\varphi)},
$$

T.e.

$$
\mathbf{A}(t) = A_0 e^{i\varphi} e^{i\omega t}.
$$

 $(1.5)$ 

В случаях, когда приходится складывать несколько колебаний, комплексный способ имеет большое преимущество, поскольку правила сложения комплексных чисел гораздо проще правил сложения тригонометрических функций.

Комплексная величина  $\mathbf{A}_{0} = A_{0}e^{i\varphi}$  называется комплексной амплитудой гармонического колебания. Модуль  $A_n$  равен амплитуде колебания  $A_n$ , а аргумент — его начальной фазе  $\varnothing$ . Комплексная амплитула обычно обозначается так же, как амплитула, но показывается жирным стилем. Второй множитель в формуле (1.5) имеет модуль, равный единице.

Метод комплексных амплитуд тесно связан с методом векторных диаграмм, поскольку комплексное число можно представить точкой на комплексной плоскости, если отложить по оси абсцисс его вещественную часть, а по оси ординат - мнимую. Конец вектора, изображающего электрическую величину в методе векторных диаграмм, можно интерпретировать как число на комплексной плоскости. Таким образом, комплексной амплитуле колебаний физической величины сопоставляется вектор, длина которого равна амплитуде колебаний  $A_0$ , а угол поворота относительно оси ординат соответствует начальной фазе  $\varphi$ . Заметим, что при расчетах методом комплексных величин при сложении нескольких колебаний достаточно знать правила сложения комплексных чисел.

Получим выражения комплексных амплитуд электрических величин для основных элементов цепи переменного тока. Напряжение и сила тока на участке цепи переменного тока в комплексном представлении

$$
\mathbf{U}(t) = \mathbf{U}_0 e^{i\omega t}, \ \mathbf{I}(t) = \mathbf{I}_0 e^{i\omega t} \tag{1.6}
$$

Здесь  $U_0$  - комплексная амплитуда напряжения,  $I_0$  - комплексная амплитуда тока.

Ток и напряжение в общем случае сдвинуты по фазе друг относительно друга.

Комплексным сопротивлением Z (импедансом) некоторого участка цепи называется отношение комплексных амплитуд напряжения и тока:

$$
\mathbf{Z} = \frac{\mathbf{U}_0}{\mathbf{I}_0} \tag{1.7}
$$

Из (1.6) и (1.7) следует, что  $U = IZ$ . Это означает, что закон Ома выполняется и для мгновенных значений комплексных величин.

Величина. обратная комплексному сопротивлению, называется комплексной проводимостью (адмиттансом):

$$
Y = \frac{1}{Z} \tag{1.8}
$$

Комплексное сопротивление Z может быть представлено в виде

$$
\mathbf{Z} = Z_0 e^{i\varphi},
$$

где  $Z_0 = |\mathbf{Z}|$  - абсолютное значение, а  $\varphi$  - аргумент комплексной величины Z. Поскольку

$$
\mathbf{I} = \frac{\mathbf{U}}{\mathbf{Z}} = \frac{U_0}{Z_0} e^{-i\varphi} e^{i\omega t}
$$

то именно значение ф определяет сдвиг по фазе между напряжением и током.

С помошью вольтметра и амперметра измеряют абсолютные значения величин  $U_0$  и  $I_0$ , то есть  $U_0=|U_0|$  и  $I_0=|I_0|$ . Таким образом, легко найти  $Z_0 = |Z| = U_0/I_0$ . Сдвиг фаз между напряжением и током в лабораторных экспериментах обычно определяют косвенным путем.

Найдем, чему равны комплексные сопротивления и адмиттансы в некоторых частных случаях.

1) Участок цепи содержит только активное сопротивление. В этом частном случае импеланс Z не имеет мнимой части и равен активному сопротивлению участка.

$$
Z = R \tag{1.9}
$$

 $\mathbf{V}$ 

 $U_0 = I_0 R$ ,  $(1.10)$ 

поэтому между напряжением и током нет сдвига по фазе. Проводимость участка, содержащего только активное сопротивление, также чисто вещественна и равна

$$
\mathbf{Y} = \frac{1}{\mathbf{R}}.
$$
 (1.11)

2) Участок цепи содержит только индуктивность L. Считаем, что  $I_{\scriptscriptstyle{I}} = I_{\scriptscriptstyle{0I}} e^{i\omega t}$ . Напряжение самоиндукции на индуктивности  $U_L = L \frac{dI}{dt} = i \omega L I_{0L} e^{i \omega t}$ . Учитывая, что  $i = e^{i \pi/2}$ , получаем, что колебания напряжения на индуктивности опережают по фазе колебания тока на  $\pi/2$ :

> $U_{L} = \omega L I_{0L} e^{i(\omega t + \pi/2)}$ .  $(1.12)$

Для комплексных амплитуд получается соотношение

$$
\mathbf{U}_{0L} = \mathbf{I}_{0L} \text{ i} \omega \mathbf{L}. \tag{1.13}
$$

Таким образом, комплексное сопротивление (импеданс) индуктивности равно

$$
\mathbf{Z}_{\mathcal{L}} = i\omega \mathcal{L},\tag{1.14}
$$

а обратная ему величина, комплексная проводимость индуктивности (адмиттанс),

$$
\mathbf{Y}_L = \frac{1}{i\omega L} \tag{1.15}
$$

3) Участок цепи содержит только емкость С. Заряд О на обкладках конденсатора связан с напряжением  $U_c$  на конденсаторе соотношением  $Q=CU<sub>C</sub>$ . Ток  $I<sub>C</sub>$  через конденсатор является производной от заряда:  $I<sub>C</sub>= dQ/dt$ . Поэтому  $I_C = C dU_c/dt$ 

Если  $U_c = U_{ac} e^{i\omega t}$ , то  $I_c = i\omega C U_{ac} e^{i\omega t} = I_{ac} e^{i\omega t}$ . То есть колебания тока через емкость опережает по фазе колебания напряжения на ней на  $\pi/2$ . Для комплексной амплитуды напряжения имеем

$$
\mathbf{U}_{0C} = \mathbf{I}_{0C} \frac{1}{i\omega C} \tag{1.16}
$$

Следовательно, комплексное сопротивление (импеданс) емкостного элемента цепи равно

$$
\mathbf{Z}_c = \frac{1}{i\omega C},\tag{1.17}
$$

а комплексная проводимость (адмиттанс)

$$
\mathbf{Y}_c = i\omega C \,. \tag{1.18}
$$

Если в состав последовательной цепи входит любая комбинация перечисленных элементов, то для того, чтобы найти напряжение на концах этой цепи, необходимо сложить электрические колебания напряжений на этих элементах.

В случае представления колебаний комплексными выражениями это делается по правилам сложения комплексных чисел. Если нет внешних источников сигналов, и процессы в цепи являются установившимися, то все колебания имеют олинаковую частоту, и нужно сложить лишь комплексные амплитулы суммируемых колебаний. Молуль полученного комплексного выражения дает фактическую амплитуду результирующего колебания, а аргумент - начальную фазу.

В случае последовательной цепи складывать надо напряжения, а в случае параллельной - токи. Поэтому при последовательном соединении двух элементов складываются их импедансы  $\mathbb{Z} = \mathbb{Z}_1 + \mathbb{Z}_2$ , а при параллельном соединении складываются их адмиттансы  $Y = Y_1 + Y_2$ .

Сформулируем законы Кирхгофа в комплексной форме.

Первый закон Кирхгофа: сумма комплексных амплитуд токов. сходящихся в каком-либо узле цепи переменного тока, равна нулю:

$$
\sum_{n} \mathbf{I}_{0n} = 0 \tag{1.19}
$$

Второй закон Кирхгофа: сумма комплексных амплитуд напряжений на всех пассивных элементах какого-либо контура цепи переменного тока равна сумме комплексных амплитуд всех ЭДС этого контура:

$$
\sum_{n} \mathbf{I}_{0n} \mathbf{Z}_{n} = \sum_{k} \mathbf{E}_{0k} \tag{1.20}
$$

Здесь комплексные значения напряжений и ЭДС, положительные направления которых совпадают с произвольно выбранным направлением обхода контура, записываются со знаком плюс, в противном случае - со знаком минус.

Выражения (1.19) и (1.20) следуют из законов Кирхгофа для мгновенных значений электрических величин в случае квазистационарных токов. Получите их в качестве упражнения самостоятельно.

Из  $(1.10)$ ,  $(1.19)$  и  $(1.20)$  видно, что аналоги законов постоянного тока применимы в случае цепей переменного тока не к обычным амплитудам тока, напряжения и ЭДС, а к комплексным амплитудам этих величин. При этом под сопротивлениями отдельных участков цепи нужно понимать их комплексные сопротивления.

## 1.2. ПРИМЕРЫ

### Пример 1. Сложение комплексных величин

При сложении двух или более комплексных величин складываются отдельно их действительные и мнимые составляющие. Найдем сумму двух комплексных чисел А и В, в показательной форме имеющих вид  $A=100e^{i45\delta}$  и  $B = 60e^{-130^{\circ}}$ 

Выразим эти комплексные числа в алгебраической форме:

A= $100e^{i45^\circ}$  =  $100cos(45^\circ)+i 100sin(45^\circ)$  =  $70.7+i 70.7$ 

B=60e<sup>-i30°</sup> = 60cos(30<sup>°</sup>) -i 60sin(30<sup>°</sup>)= 52-i 30

лействительные и Склалывая мнимые части. получим:  $A + B = (70.7 + i 70.7) + (52 - i 30) = 122.7 + i 40.7$ .

MOJUJE CVMMEL  $A + B = \sqrt{122.7^2 + 40.7^2} = 129.27$ .

На векторной диаграмме тангенс угла поворота вектора суммы относительно положительного направления оси абсписс (действительной  $ocn)$ 

tg  $\varphi$ =40.7/122.7=0.331  $\omega = 18^{\circ}20'$ 

В показательной форме сумма двух комплексных чисел

 $A + B = 129.27 e^{18.20}$ 

#### Пример 2. Расчет установившихся напряжений и тока в последовательной RC- цепочке

Запишем комплексную амплитулу ЭДС на краях цепочки в виде  $\mathbf{E}_0 = E_0 e^{i\varphi_{0U}}$ , где  $\varphi_{0U}$  - начальная фаза напряжения,  $E_0$  - амплитуда переменного напряжения переменного тока. Действующее значение напряжения  $E_{\mu} = \frac{E_0}{\sqrt{2}}$ .

В комплексном представлении сопротивление R имеет только

действительную часть, равную R, емкость С - только мнимую, равную  $\frac{1}{10}$ Суммарное комплексное сопротивление RC- цепи

$$
\mathbf{Z} = R + \frac{1}{i\omega C} .
$$

Амплитуда полного сопротивления RC- цепи

$$
Z = \sqrt{R^2 + \frac{1}{(\omega C)^2}} \ .
$$

Для аргумента комплексного сопротивления получаем

$$
tg(\varphi) = -\frac{1}{\omega RC} , \varphi = -\arctg(\frac{1}{\omega RC}).
$$

Поэтому комплексная амплитуда полного сопротивления цепи

$$
\mathbf{Z} = \sqrt{R^2 + \frac{1}{(\omega C)^2}} e^{-i \arctg(\frac{1}{\omega RC})}
$$

Тогда комплексная амплитуда тока в цепи

$$
\mathbf{I}_{0} = \frac{\mathbf{E}_{0}}{\mathbf{Z}} = \frac{\mathbf{E}_{0}}{\sqrt{R^{2} + \frac{1}{(\omega C)^{2}}}} e^{i \arctg(\frac{1}{\omega RC})} = \frac{E_{0}}{\sqrt{R^{2} + \frac{1}{(\omega C)^{2}}}} e^{i (\varphi_{0U} + \arctg(\frac{1}{\omega RC}))}.
$$

Действующее значение и начальная фаза тока через цепь, соответственно,

$$
I_{\scriptscriptstyle\mathcal{A}} = \frac{E_{\scriptscriptstyle\mathcal{A}}}{\sqrt{R^2 + \frac{1}{(\omega C)^2}}}, \ \varphi_{0I} = \varphi_{0U} + \arctg(\frac{1}{\omega RC})
$$

Действующее напряжение на сопротивлении

$$
U_{\rm AR} = I_{\rm A} R = \frac{E_{\rm A} R}{\sqrt{R^2 + \frac{1}{(\omega C)^2}}}.
$$

Действующее напряжение на конденсаторе

$$
U_{\text{AC}} = I_{\text{A}} Z_C = \frac{E_{\text{A}}}{\omega C \sqrt{R^2 + \frac{1}{(\omega C)^2}}}.
$$

#### *1.3. Понятие о четырехполюсниках. Коэффициент передачи*

Четырехполюсниками называются электрические цепи, внутри которых имеется любая комбинация элементов R, С и L, имеющие четыре контактных площадки (клеммы), к которым можно подсоединять внешние элементы электрической цепи. У четырехполюсников различают входные и выходные клеммы. К входным клеммам подсоединяется источник напряжения, к выходным – нагрузка. Напряжение на входных клеммах обычно обозначают  $U_{\text{mx}}$ , а на выходных –  $U_{\text{BMX}}$ . Входным сопротивлением четырехполюсника  $R_{\text{ax}}$ называется сопротивление между его входными клеммами, а выходным  $R_{\text{max}}$ – между его выходными клеммами в режиме холостого хода (без нагрузки).

Коэффициентом передачи цепи по напряжению называется любое из соотношений

$$
K^{\rm}=U_{\rm bix}/U_{\rm bx}=U_{\rm bixMax}/U_{\rm bxdax}=U_{\rm bixPP}/U_{\rm bxpP} \ ,
$$

гле

 $U_{\text{max}}$ ,  $U_{\text{av}}$  - действующие значения напряжений,  $U_{\text{BUXMax}}$ ,  $U_{\text{BXMax}}$  - максимальные значения напряжений,  $U_{\text{supp}}/U_{\text{supp}}$  - размах напряжений.

Замечание: на практике часто используют понятие «размах сигнала» Для гармонического сигнала размах сигнала U<sub>PP</sub> равен удвоенной амплитуде.

Коэффициент передачи К является важнейшей характеристикой цепи и лает возможность рассчитать напряжение на выходе по известному напряжению на входе. Коэффициент передачи любой линейной цепи не зависит от входного напряжения, а зависит только от параметров элементов, из которых состоит цепь, и способа их соединения.

В качестве простого примера четырехполюсника рассмотрим цепь, состоящую из двух последовательно соединенных резисторов (рис.1.2).

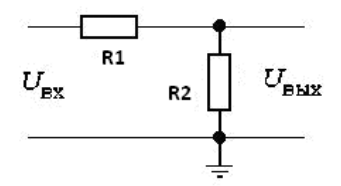

Рис.1.2. Пример четырехполюсника - цепь из двух последовательно соединенных резисторов.

Очевидно,

 $K = U_{\text{max}} / U_{\text{ax}} = R_2 / (R_1 + R_2) = R_{\text{max}} / R_{\text{ax}}.$ 

Другой пример простого четырехполюсника (RC-цепочка) будет приведен далее на рис. 2.6.

## 2. Экспериментальная установка и программное обеспечение

Общий вид экспериментальной установки для выполнения лабораторной работы показан на рис. 2.1.

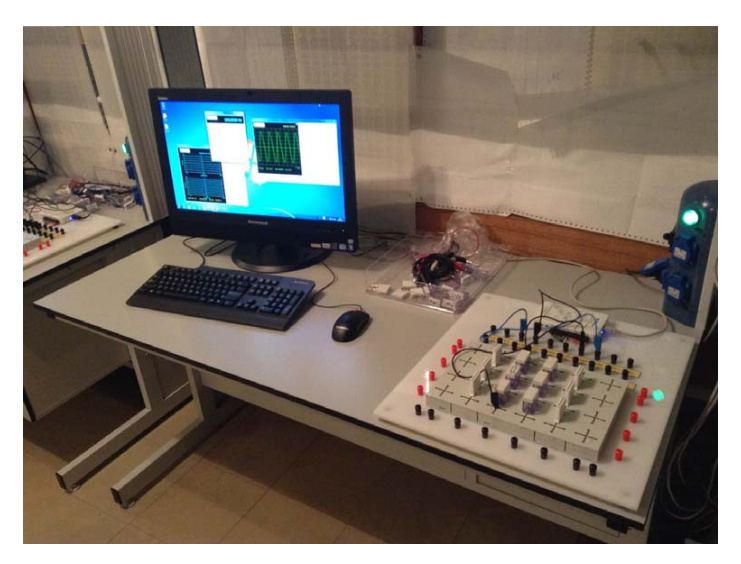

Рис.2.1. Общий вид экспериментальной установки для изучения простых цепей переменного тока.

Установка состоит из следующих частей:

1) Компьютер с предустановленным программным обеспечением National Instruments.

2) Модуль NI myDAQ (DAQ – Data Acquisition, сбор данных), подключаемый к USB-порту компьютера.

3) Виртуальные приборы на основе NI myDAQ:

- цифровой мультиметр DMM (Digital MultiMeter),

- функциональный генератор сигналов FGEN (Functional Generator),

- осциллограф (Scope),

- анализатор Боде ( Bode).

4) Наборная панель и устанавливаемые на неё элементы (резисторы, конденсаторы, катушки индуктивностей, перемычки).

Номиналы используемых в лабораторной работе элементов:

R: 47ом; 100ом; 330ом; 1ком; 1.5ком; 2,2ком,

С: 1мкФ; 0.1 мкФ; 10нФ.

5) Соединительные кабели и провода.

Все виртуальные приборы на основе NI myDAQ – это программы, которые используют имеющиеся внутри NI myDAQ аналого-цифровые (АЦП) и цифро-аналоговые (ЦАП) преобразователи для измерения напряжений и токов. Для запуска приборов необходимо перейти в меню *Пуск/ Все программы/ National Instruments/ NI ELVISmx for NI ELVIS& NI myDAQ/ NI ELVISmx Instrument Launcher*.

Панель виртуальных приборов и интерфейс программы NI ELVISmx показана на рис.2.2.

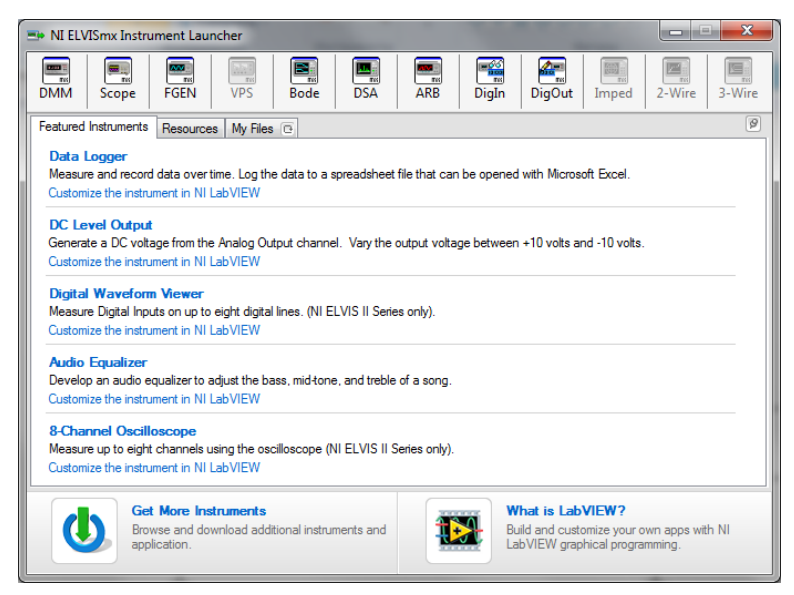

Рис. 2.2. Интерфейс программы NI ELVISmx.

Для запуска цифрового мультиметра DMM необходимо выбрать иконку DMM. Виртуальная панель цифрового мультиметра показана на рис. 2.3.

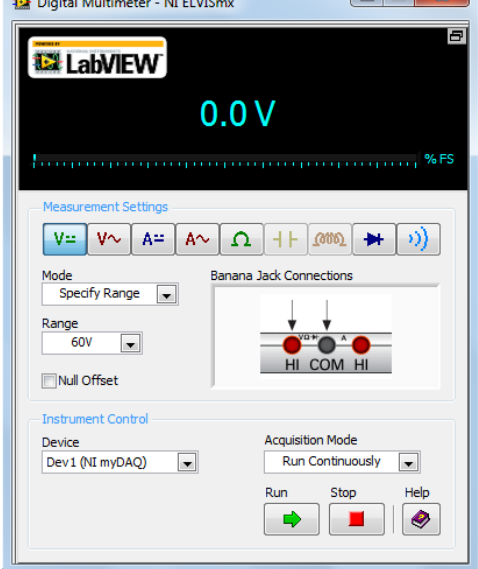

Рис.2.3. Виртуальная панель цифрового мультиметра (DMM).

Цифровой мультиметр DMM может выполнять измерение следующих величин (в скобках указаны диапазоны измерений):

– постоянное напряжение (60 В, 20 В, 10 В и 200 мВ);

- переменное напряжение (20 В, 2 В и 200 мВ);
- постоянный ток (1 А, 200 мА, 20 мА);
- переменный ток (1 А, 200 мА, 20 мА);

– сопротивление ( 200 МОм, 2 МОм, 200 кОм, 20 кОм, 2 кОм и 200 Ом).

Для измерения различных физических величин необходимо сначала выбрать режим работы мультиметра, нажав на соответствующие кнопки в поле Measurement Settings. В поле Range выбирается диапазон измерений. В области "Banana Jack Connection" (штырьковые разъёмы) отображается схема подключения разъемов. Затем, согласно схеме, показываемой на виртуальной панели виртуального мультиметра, необходимо подключить черный и красный щупы в соответствующие по цвету гнезда разъёмов на лицевой стороне NI myDAQ, а концы щупов подключить к электрической схеме. Мультиметр запускается нажатием на кнопку Run, останавливается кнопкой Stop.

Лицевая панель генератора сигналов FGEN показана на рис.2.4.

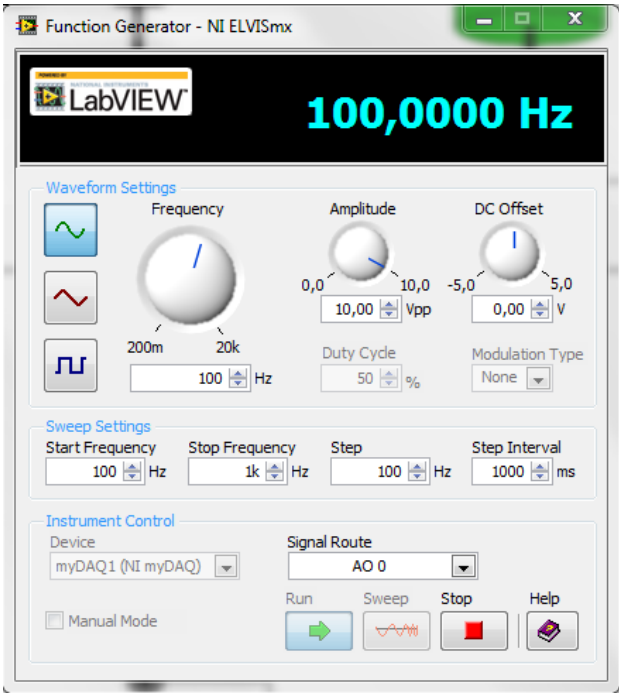

Рис. 2.4. Лицевая панель генератора сигналов.

В NI myDAC имеется два аналоговых выхода. Эти каналы могут быть сконфигурированы как каналы общего назначения с выходом по напряжению

или как аудиовыход. Генератор FGEN использует каналы общего назначения с выходом по напряжению ±10в АО0 и/или АО1. Во всех заданиях лабораторной работы используется канал АО0. Поле Signal Route отвечает за выбор выходного канала генератора, по умолчанию в работе используется выход АО0. В поле Waveform Settings можно настроить форму сигнала с помощью трех кнопок (синусоидальный сигнал, треугольный сигнал или меандр). В лабораторной работе будет использоваться синусоидальный сигнал. Регулировка частоты сигнала осуществляется ручкой Frequency в диапазоне от 0,2 до 20000 Гц. Амплитуда сигнала регулируется ручкой Amplitude в диапазоне от 0 до 10В – хотя на самом деле задается не амплитуда, а размах сигнала U<sub>PP</sub>, который равен удвоенной амплитуде.

Для запуска программы необходимо нажать кнопку Run, для остановки Stop.

В режиме Sweep (генератор качающейся частоты) частота сигнала изменяется со временем. Для настройки сигнала в режиме Sweep на лицевую панель выведены четыре поля: Start Frequency – нижняя граница диапазона частот, Stop Frequency – верхняя граница диапазона частот, Step – шаг изменения частоты, Step Interval- временной интервал изменения частоты.

Запуск генератора в этом режиме осуществляется кнопкой с надписью Sweep.

В работе используется также функциональный генератор переменного напряжения S12 фирмы LD Didactic GmbH, которая разрабатывает и производит оборудование для профессионального обучения в области естественных наук. Селектор-переключатель позволяет выбрать форму сигнала (синусоидальный сигнал, треугольный сигнал или меандр). В лабораторной работе будет использоваться синусоидальный сигнал. Регулировка частоты сигнала осуществляется ручкой Frequency в диапазоне от 0,1 до 20000 Гц. Амплитуда напряжения регулируется ручкой Amplitude в диапазоне от 0 до 6В.

Максимальный выходной ток генератора S12 достаточно велик,  $I_{out} = 1$  A, что позволяет получить на осциллографе неискаженный сигнал (синусоиду) значительно большей амплитуды, чем при генерации сигналов с помощью NI myDAC, в том числе с помощью FGEN.

Виртуальный осциллограф Scope отображает данные о форме электрических сигналов. Он запускается из программы NI ELVIS (рис. 2.2) нажатием на иконку с надписью Scope. Лицевая панель прибора показана на рис.2.5.

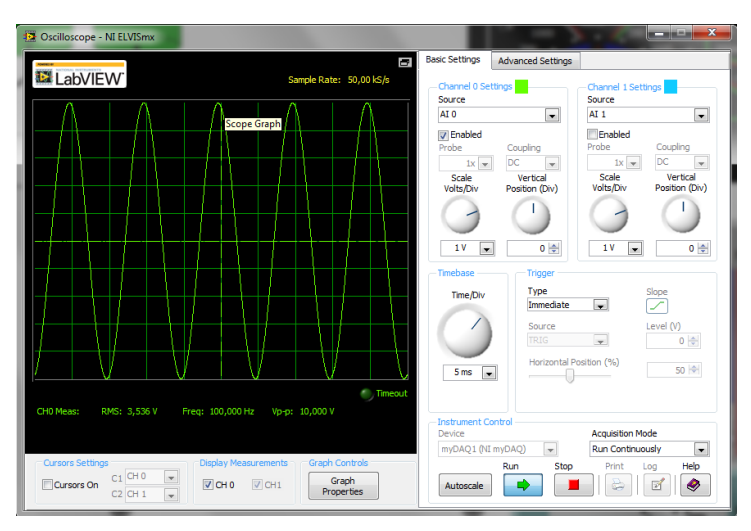

Рис. 2.5. Лицевая панель осциллографа.

Рассмотрим основные элементы лицевой панели осциллографа. В работе потребуется вкладка Basic Settings.

Осциллограф имеет два канала (показ сигналов с двух разных входов), кнопка Enabled включает или выключает соответствующий канал.

В поле Source (находится в верхней правой части экрана) можно выбрать любой из аналоговых входов AI1 (Analog Input 1) или AI0 (Analog Input 0) для наблюдения и измерения сигналов в цепи переменного тока прибором NI myDAC.

 Ручка Scale Volts/Div позволяет регулировать масштаб по вертикали (ось амплитуды сигнала) соответствующего канала, а ручка Time/Div – по горизонтали (ось времени).

*Замечание:* В дальнейшем будем называть напряжение на выходе генератора входным напряжением цепи, а напряжение, снимаемое с участка цепи – выходным напряжением.

Приведем пример результатов для последовательной RC-цепочки при измерении напряжения синусоидального сигнала на конденсаторе, подсоединенном к "земле" – рис. 2.6.

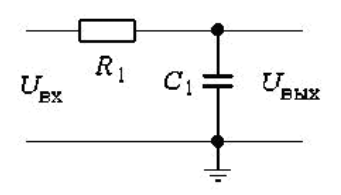

Рис. 2.6. Схема подключения RC-цепочки.

Для измерения напряжения на конденсаторе использовался аналоговый

вход AI1 осциллографа Scope NI myDAC. Щуп от аналогового входа "AI1+" подключался к точке соединения резистора R1 и конденсатора C1, а щуп от входа "AI0-" подсоединялся к "земле". Для наблюдения выходного сигнала генератора напряжения использовался вход AI0 (Analog Input 0).

На рисунках 2.7-2.9 приведены осциллограммы RC-цепи для разных частот. Номиналы элементов, для которых проводились измерения: R=47 Ом, C=1 мкФ,  $V_{nn}$ = 5в. Измерения проводились на частотах 100, 1000 и 20000 Гц.

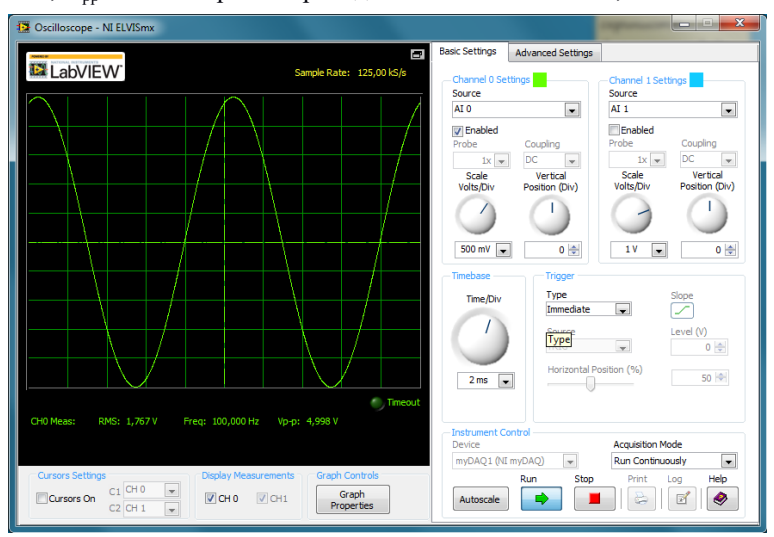

Рис. 2.7. Осциллограмма RC-цепи для сигнала с частотой 100 Гц.

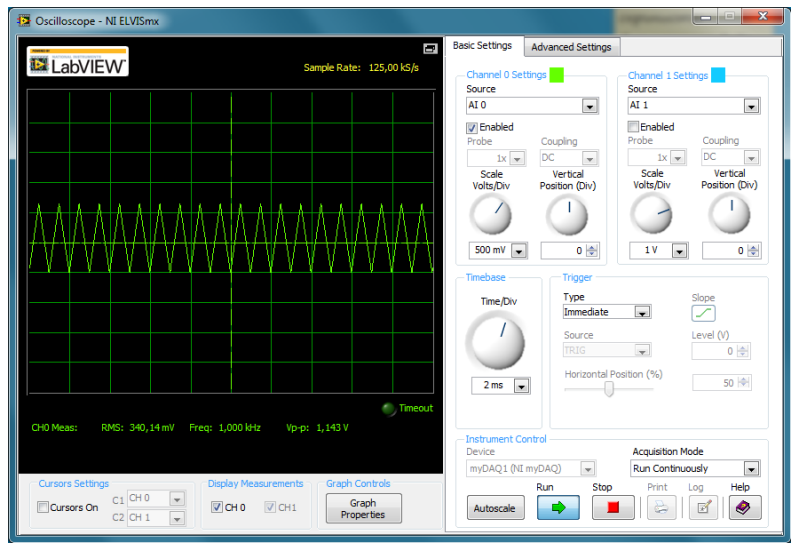

Рис. 2.8. Осциллограмма RC-цепи для сигнала с частотой 1000 Гц.

| Dscilloscope - NI ELVISmx                                                                                                    |                          |                                             |                                         | $\Sigma$<br>$\Box$<br>$\Box$                                         |
|----------------------------------------------------------------------------------------------------|--------------------------|---------------------------------------------|-----------------------------------------|----------------------------------------------------------------------|
|                                                                                                    | Ō.                       | <b>Basic Settings</b>                       | <b>Advanced Settings</b>                |                                                                      |
| <b>EX</b> LabVIEW                                                                                                    | Sample Rate: 125,00 kS/s | Channel 0 Settings<br>Source                |                                         | Channel 1 Settings<br>Source                                         |
|                                                                                                    |                          | AI <sub>0</sub>                             | $\overline{\phantom{0}}$                | AT1<br>$\overline{\phantom{a}}$                                      |
|                                                                                                    |                          | <b>V</b> Enabled                            |                                         | Enabled                                                              |
|                                                                                                    |                          | Probe                                       | Coupling                                | Probe<br>Coupling                                                    |
|                                                                                                    |                          | $1x -$                                      | <b>DC</b><br>$\mathbf{v}$               | <b>DC</b><br>$1x -$<br>$\bar{\mathbf{v}}$                            |
|                                                                                                    |                          | Scale<br>Volts/Div                          | Vertical<br>Position (Div)              | Scale<br>Vertical<br>Volts/Div<br>Position (Div)                     |
|                                                                                                    |                          |                                             |                                         |                                                                      |
|                                                                                                    |                          | 500 mV<br>÷                                 | $0 \Rightarrow$                         | $0 \Rightarrow$<br>1V<br>$\overline{\phantom{a}}$                    |
|                                                                                                    |                          | Timebase                                    | Trigger                                 |                                                                      |
|                                                                                                    |                          | Time/Div                                    | Type<br>Immediate                       | Slope<br>╱<br>ц.                                                     |
|                                                                                                    |                          |                                             | Source<br><b>TRIG</b>                   | Level (V)<br>$0 \div$<br>$\mathbf{w}$                                |
|                                                                                                    |                          | 2 <sub>ms</sub><br>$\overline{\phantom{a}}$ | Horizontal Position (%)                 | 50 <sup>-4</sup>                                                     |
| CHO Meas:<br>RMS: 16,69 mV<br>Freq: ?<br>Vp-p: 54,35 mV                                                                                    | <b>Timeout</b>           |                                             |                                         |                                                                      |
|                                                                                                    |                          | <b>Instrument Control</b><br>Device         |                                         | <b>Acquisition Mode</b>                                              |
| <b>Cursors Settings</b><br><b>Display Measurements</b><br><b>Graph Controls</b>                                                            |                          | myDAQ1 (NI myDAQ)                           | $\overline{\phantom{a}}$<br>Run<br>Stop | <b>Run Continuously</b><br>$\overline{\phantom{a}}$<br>Help<br>Print |
| $C1$ CHO<br>$\overline{\mathbf{v}}$<br>$\triangledown$ CHO<br>$\triangledown$ CH1<br>Cursors On<br>$C2$ CH $1$<br>$\overline{\phantom{a}}$ | Graph<br>Properties      | Autoscale                                   |                                         | Log<br>۰<br>屏                                                        |

Рис. 2.9. Осциллограмма RC-цепи для сигнала с частотой 20000 Гц.

 Видно, что в электрической схеме 2.6 амплитуда сигнала на конденсаторе при увеличении частоты заметно уменьшается.

Обратите внимание на то, что при увеличении частоты до 1000 Гц и выше измеренный сигнал мало похож на синусоиду. При увеличении частоты емкостное сопротивление конденсатора падает, и форма сигнала искажается из-за того, что используемый генератор не справляется с работой на низкоомную нагрузку. Эта особенность конкретного вида прибора, NI myDAQ, который является учебным. Но и в общем случае не следует безоговорочно доверять паспортным техническим данным приборов, и по мере возможности следует осуществлять проверку формы и амплитуды электрических сигналов, а также наличия наводок и паразитной генерации.

В случаях, когда необходимо измерить ток через какой-то участок цепи, следует воспользоваться цифровым мультиметром DMM, нажав на кнопку  $A\sim$  в поле Measurement Settings (рис. 2.3) и включив его в разрыв этой цепи.

NI myDAQ позволяет запускать различные виртуальные приборы параллельно на одном устройстве без конфликтов, если они настроены на разные каналы ввода/вывода. На рис.2.10 показан пример для случая, когда одновременно запущен осциллограф Scope, генератор сигнала FGEN и цифровой мультиметр DMM.

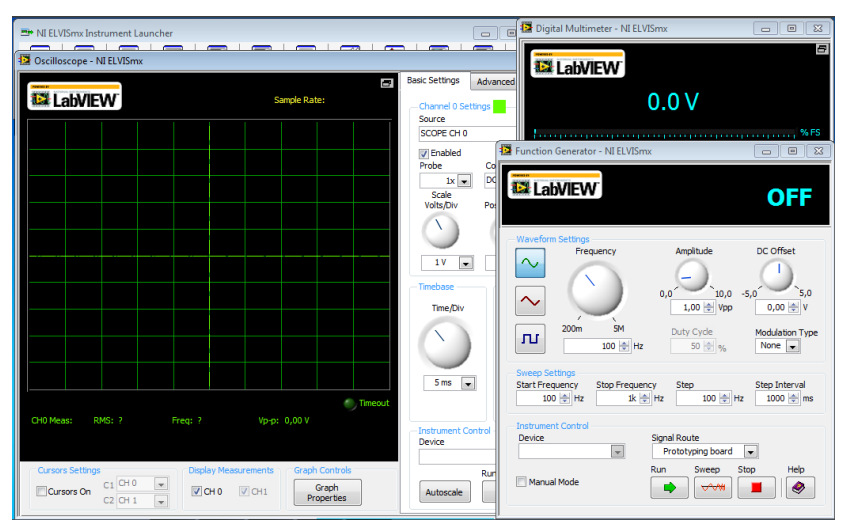

Рис. 2.10. Запуск нескольких виртуальных приборов одновременно.

## **Построение графиков с использованием виртуального инструмента Graph\_метка.vi**

Во многих заданиях при обработке полученных результатов требуется построить и исследовать графики физических величин в зависимости от переменных параметров цепи. Разумеется, можно строить графики в рабочей тетради, но удобнее делать это, используя средства LabView, а затем сохранять в отчете к лабораторной работе в сетевой папке проекта.

Для построения графиков нужно выполнить следующие действия:

1. Зайдите в сетевую папку проекта под своим логином, в папке с лабораторными работами LabView выберите файл Graph\_метка.vi и вызовите виртуальный инструмент Graph с меткой, соответствующей номеру выполняемого задания. Вы можете ознакомиться с графическим кодом этого инструмента в окне *Block Diagram.* Все дальнейшие действия производятся в окне *Front panel .*

2. В окне *Front panel* находятся элементы управления для ввода параметров и данных, а также окно для просмотра графиков. С помощью элементов ввода задайте значения необходимых параметров и диапазон измеряемых величин. При этом при запуске программы устанавливается масштаб по осям X и Y и строится непрерывный график теоретической зависимости Y (Х) ( зеленым цветом).

3. Занесите результаты ваших измерений и вычислений в окно с таблицей «Результаты измерений». Число строк в таблице можно изменять. При запуске программы точки, соответствующие вашим результатам, будут нанесены в области теоретического графика.

4. Сравните полученные теоретические и экспериментальные зависимости, проведите необходимые вычисления, занесите результаты в

файл отчета.

5. Полученные графики нужно распечатать или сохранить в виде графического файла.

## 3. Контрольные вопросы

1. Какой физический смысл имеют  $Y_0$  и  $\varnothing$  в выражении для комплексной амплитуды некой физической величины  $Y=Y_0e^{i\varphi}$ , изменяющейся по гармоническому закону?

2. Чем отличаются комплексные значения физической величины от ее модуля?

3. Нарисуйте и объясните ход векторов в цепях, состоящих из R,L,C.

Участок пепи состоит **ИЗ** послеловательно  $\overline{4}$ . соелиненных сопротивления R и индуктивности L. К нему приложено переменное напряжение частоты  $\omega$ . Как изменяется для этого участка сдвиг фазы между током и напряжением

a) при  $\omega \rightarrow 0$ ?

б) при  $\omega \rightarrow \infty$ ?

 $5^{\circ}$ Цепь состоит из последовательно соединенных источника переменного напряжения частоты  $\omega$ , сопротивления R и емкости С. Как изменяется комплексная амплитула тока в цепи

а) при уменьшении частоты  $\omega$ ?

б) при увеличении частоты  $\omega$ ?

6. Участок цепь состоит из индуктивности L и конденсатора С, соединенных последовательно. На него подается переменное напряжение частоты ф. При каком соотношении между L, C и ф участок цепи будет иметь·

а) индуктивный характер?

б) емкостный характер?

7. Для каких известных Вам элементов цепей переменного тока связь между током, текущим в элементе цепи, и напряжением на этом элементе можно заменить связью между комплексными числами, представляющими ток и напряжение?

8. Что такое четырехполюсник? От чего зависит коэффициент передачи непи?

9. Какие виртуальные приборы поналобятся для выполнения данной работы?

10. Для чего необходим режим Sweep функционального генератора?

11. Как связаны между собою размах, максимальное и действующее значения напряжения (тока) при гармоническом сигнале?

## 4. Задания

Перед выполнением заданий рекомендуется проверить работоспособность и правильность настройки оборудования.

Перейдите в меню Пуск/ Все программы/ National Instruments/ NI ELVISmx for NI ELVIS& NI myDAQ/ NI ELVISmx Instrument Launcher.

Запустите виртуальный генератор FGEN и виртуальный осциллограф Scope.

В экспериментальной установке, предлагаемой для выполнения лабораторной работы, винтовые клеммы 20-контактного разъема NI myDAO соединены проводами с соответствующими клеммами наборной панели, имеющими те же обозначения. С клемм наборной панели сигналы подаются в нужные точки собираемой электрической схемы.

Замечание: ДЛЯ измерения напряжения применяются лва дифференциальных усилителя с инвертирующим (изменяет фазу входного сигнала на 180°), и неинвертирующим (не изменяет фазу входного сигнала) входами. AI0- - инвертирующий вход Analog Input канала 0,  $AI0_+$  неинвертирующий вход Analog Input канала 0, AI1-, AI0<sub>+</sub> - инвертирующий и неинвертирующий аналоговые входы канала 1; АО0 - аналоговый выход (Analog Output) канала 0, AGND - аналоговая земля.

экране осциллографа выводится сигнал, задаваемый Если на генератором, всё настроено верно. Ранее на рисунках 2.4 и 2.5 был показан пример такой конфигурации. Генератор выдает синусоидальный сигнал с частотой 100 Гц и U<sub>PP</sub> = 10 В, а осциллограф отображает этот сигнал на лисплее.

При выполнении каждой задачи необходимо собирать электрическую цепь на наборной панели. При этом предварительно следует рассчитать, какие номиналы элементов можно использовать с учетом диапазонов токов и напряжений, которые может измерять цифровой мультиметр DMM и показывать цифровой осциллограф Scope. Вместо предлагаемых  $\overline{B}$ последующих заданиях номиналов можно выбирать и другие. Важно только, чтобы при выбранных параметрах на осциллографе получался неискаженный синусоилальный сигнал.

Замечание: Если в состав цепи входят реактивные элементы С и L, то при работе с виртуальным генератором FGEN неискаженный сигнал на оспиллографе Scope получается только при очень малых токах в непи (не превышающих  $\sim$  5ma), что недостаточно лля измерений в широком диапазоне частот. Для таких цепей в качестве источника сигнала используется генератор S12, максимальный ток которого на несколько порядков больше (I<sub>out</sub> = 1 A). При выполнении Заданий 1 и 2 пользуйтесь виртуальным генератором FGEN, при выполнении Заданий 3,4,5 генератором S12. Не забудьте сделать соответствующие переключения на наборной панели.

Далее с помощью виртуальных приборов на основе NI myDAO следует измерить токи и напряжения в цепи и выполнить обработку результатов, предложенную в заданиях.

## *Задание 1. Исследование цепи с последовательно соединенными сопротивлениями*

## **Задание 1.1. Исследование электрической цепи, собранной из первой пары сопротивлений**

#### В рабочей тетради

Нарисуйте цепь переменного тока, состоящую из двух последовательно соединенных сопротивлений R1 и R2, генератора переменного напряжения и измерительных приборов. Подумайте, какие измерения необходимо провести для проверки законов Кирхгофа.

#### Измерения

Запустите из программы NI ELVISmx в одном окне осциллограф Scope, генератор сигнала FGEN и цифровой мультиметр DMM. Выберите сопротивления R1 и R2, соберите на наборной панели цепь переменного тока, соответствующую вашему рисунку.

Для измерения напряжения на сопротивлении R1 соедините клемму AGND со входами AI0- и AI1- , а клемму AO0 с входом AI0+. Вход AI1+ подсоедините к точке соединения исследуемых резисторов R1 и R2. Схема соединения разъемов показана на рис. 4.2.

Какое напряжение в собранной цепи переменного тока является входным Uвх? выходным Uвых ? Какими каналами измеряются Uвх и Uвых в этой схеме?

Установите на лицевой панели генератора частоту f (Гц) и амплитуду синусоидального напряжения U (В).

Определите, в каком интервале напряжений синусоида входного сигнала не искажена. Если сигнал искажен, уменьшите его амплитуду. Аналогичным образом контролируйте форму выходного напряжения генератора при выполнении всех последующих заданий.

Проведите измерения тока и напряжения в цепи. Ток измеряйте с помощью DMM, а напряжение с помощью осциллографа Scope.

*Замечание:* для измерения напряжения на сопротивлении R2 можно поменять сопротивления местами, либо воспользоваться другим входным каналом осциллографа. Подумайте, какие переключения при этом необходимо сделать в схеме.

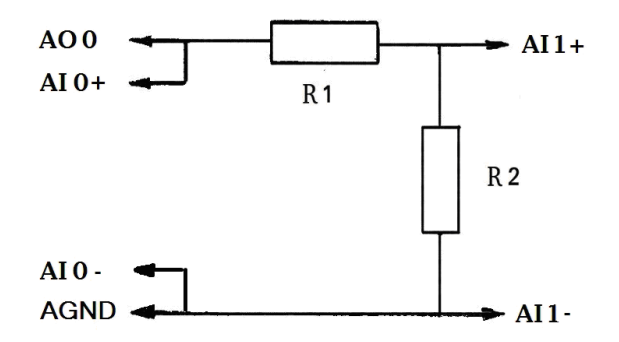

Рис.4.2. Схема подключения разъемов для измерения напряжения на резисторе.

Результаты измерений тока и напряжения занесите в Таблицу 1. Повторите такие измерения для нескольких значений входного напряжения.

*Таблица 1. Последовательно соединенные сопротивления R1 и R2.* 

| Параметры цепи        |  |                                                                                                    | Расчетные значения |       |       | Измеренные значения |      |      |
|-----------------------|--|----------------------------------------------------------------------------------------------------|--------------------|-------|-------|---------------------|------|------|
| $U_{\text{pp}}$ , $B$ |  | $\vert$ R <sub>1</sub> , O <sub>M</sub> $\vert$ R <sub>2</sub> , O <sub>M</sub> $\vert$ I <sub>, M</sub> A |                    | U1, B | U2, B | I,мA                | U1,B | U2.B |
|                       |  |                                                                                                    |                    |       |       |                     |      |      |
|                       |  |                                                                                                    |                    |       |       |                     |      |      |
|                       |  |                                                                                                    |                    |       |       |                     |      |      |
|                       |  |                                                                                                    |                    |       |       |                     |      |      |

Изменяются ли показания приборов и осциллограммы сигналов при изменении частоты? Если изменяются, то в каком диапазоне частот? Подумайте, с чем это может быть связано.

Обработка результатов измерений

1.Рассчитайте значения тока в цепи и напряжений на сопротивлениях. Сравните результаты расчета и измерений.

2.Рассчитайте комплексную амплитуду тока и напряжения на сопротивлениях. Напишите выражения для мгновенных значений тока и напряжения.

3.Через какое время Δt мгновенное значение тока будет равно половине амплитудного значения?

4. Определите мгновенное значение напряжения через t=0.001c при  $U_{\text{px}}$ =0.75 В, f =100 Гц.

#### **Задание 1.2. Исследование электрической цепи, собранной из второй пары сопротивлений**

Повторите аналогичные действия для других значений сопротивлений  $R1$   $\mu$   $R2$ .

#### **Задание 1.3. Построение векторной диаграммы**

Постройте в рабочей тетради векторную диаграмму для первой пары сопротивлений R1 и R2. Затем постройте в рабочей тетради векторную диаграмму для второй пары сопротивлений R1 и R2.

## *Задание 2. Исследование цепи с параллельно соединенными сопротивлениями*

## **Задание 2.1. Исследование электрической цепи, собранной из первого набора сопротивлений**

#### В рабочей тетради

Нарисуйте цепь переменного тока, состоящую из трех сопротивлений R1, R2 и R3 (сопротивление R1 соедините последовательно с цепочкой из двух параллельно соединенных между собой сопротивлений R2 и R3 с различными номиналами), генератора переменного напряжения и измерительных приборов. Необходимо определить силу тока в цепи, силу тока и напряжение на каждом сопротивлении.

#### Измерения

Запустите в одном окне осциллограф Scope, генератор сигнала FGEN и цифровой мультиметр DMM. Соберите на наборной панели цепь переменного тока, соответствующую вашему рисунку.

Установите на лицевой панели генератора частоту f (Гц) и амплитуду напряжения  $U_{\text{pn}}(B)$ .

Измерьте значения токов и напряжений в цепи с помощью DMM. Подайте на осциллограф напряжение с каждого сопротивления и получите устойчивое неискаженное изображение синусоидального сигнала. Если сигнал искажен, измените подаваемое с генератора напряжение. Проведите измерения, результаты измерений занесите в Таблицу 2.

*Таблица 2. Последовательное соединение сопротивления R1 с параллельно соединенными R2 и R3.* 

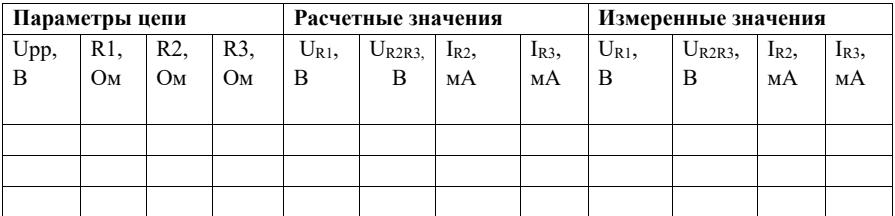

Изменятся ли показания приборов и осциллограммы сигналов при изменении частоты? Убедитесь в правильности вашего ответа.

#### Обработка результатов измерений

1.Рассчитайте значения токов и напряжений в цепи, полученные значения занесите в таблицу 2. Сравните результаты расчета и измерений.

2.Рассчитайте комплексные амплитуды токов и напряжений на сопротивлениях. Совпадают ли они с измеренными?

3. Напишите выражения для мгновенных значений токов и напряжений для каждого из сопротивлений.

#### **Задание 2.2. Исследование электрической цепи, собранной из второго набора сопротивлений**

Повторите измерения и обработку результатов для случая, когда все три сопротивления одинаковы.

#### **Задание 2.3. Построение векторной диаграммы**

Постройте в рабочей тетради векторную диаграмму для Задания 2.1.

### *Задание 3. Исследование цепи с последовательно соединенными конденсаторами*

## **Задание 3.1. Исследование электрической цепи из одного конденсатора**

#### В рабочей тетради

Нарисуйте цепь переменного тока, состоящую из генератора переменного напряжения, одного конденсатора и измерительных приборов. Одна из пластин конденсатора должна быть подключена к земле. Постройте векторную диаграмму тока и напряжения для конденсатора.

#### Измерения

Запустите из программы NI ELVISmx в одном окне осциллограф Scope, генератор сигнала FGEN и цифровой мультиметр DMM. Соберите на наборной панели цепь переменного тока, состоящую из источника переменного напряжения S12 и конденсатора. (Сигнал с FGEN сначала не подключайте к исследуемой цепи).

Перед началом измерений определите с помощью осциллографа, в каком диапазоне частот напряжение и форма сигнала на входе четырехполюсника  $U_{\text{av}}$  не зависят от частоты в цепи без нагрузки и с нагрузкой (для  $C = 3$  мкФ,  $C=1$  мк $\Phi$ ,  $C=0.47$  мк $\Phi$ ). Нужно также иметь в вилу, что входной импеданс измерительного прибора Zвх (осциллографа или вольтметра) не всегда можно считать бесконечно большим, и он может зависеть от частоты. Это также может искажать амплитуду измеряемого сигнала. В дальнейшем выбирайте диапазон частот, в котором нет искажения сигнала и изменения его амплитуды на выходе генератора при подключенной нагрузке.

1) Выберите один из конденсаторов с емкостями С= 0.47; 0.68; 1 мкФ. Установите величину переменного напряжения в диапазоне  $U_{\text{nn}} \sim 5 \div 10$  В и начальную частоту  $f=10$  Гц. Изменяя частоту в диапазоне  $f=10-5000$  Гц, измерьте 5-7 значений напряжения и амплитуды тока через конденсатор. Подумайте, в какой области диапазона частот измерения следует делать чаще. Результаты занесите в Таблицу 3.1а.

|       | Tuonnya 5.1 a. 11. moodult konochtamiopa hpa pashow admontant. |  |                                                  |                           |                                                   |  |  |  |
|-------|----------------------------------------------------------------|--|--------------------------------------------------|---------------------------|---------------------------------------------------|--|--|--|
| f, Гц | $U_C$ , $B$                                                    |  | $I_c$ , MA $Z_c$ =U <sub>C</sub> /I <sub>C</sub> | $Z_{C} = 1/(2\pi fC),$ OM | $Z_{\text{C}}^{-1}$ , $O\overline{\text{M}^{-1}}$ |  |  |  |
|       |                                                                |  |                                                  |                           |                                                   |  |  |  |
|       |                                                                |  |                                                  |                           |                                                   |  |  |  |
|       |                                                                |  |                                                  |                           |                                                   |  |  |  |
|       |                                                                |  |                                                  |                           |                                                   |  |  |  |
|       |                                                                |  |                                                  |                           |                                                   |  |  |  |
|       |                                                                |  |                                                  |                           |                                                   |  |  |  |
|       |                                                                |  |                                                  |                           |                                                   |  |  |  |
|       |                                                                |  |                                                  |                           |                                                   |  |  |  |

Таблина 3 La Импеданс конденсатора при разных частотах

Подайте на вход цепи напряжение с генератора FGEN, установите, при какой амплитуде начинается искажение U<sub>BX</sub> для частот, при которых проводились измерения с генератором S12. Сделайте выводы.

2) Установите величину переменного напряжения в диапазоне  $U_{nn}$  $5\div10$  В и частоту  $f=100$  Гц. Проведите измерения напряжения и амплитуды тока для каждого из четырех конденсаторов с емкостями 0.1 мкФ, 1 мкФ, 2 мкФ, 3 мкФ. Результаты измерений занесите в Таблицу 3.1б.

| Tubstaga 5.10. Hsancount pashow Ronocheamopoo osal oonoa Tachtomot. |           |              |  |                                                                                                  |  |  |  |  |
|---------------------------------------------------------------------|-----------|--------------|--|--------------------------------------------------------------------------------------------------|--|--|--|--|
|                                                                     | $U_C$ , B | $I_{C}$ , MA |  | $Z_{C}$ =U <sub>C</sub> /I <sub>C</sub> , O <sub>M</sub> $Z_{C}$ =1/(2 $\pi$ fC), O <sub>M</sub> |  |  |  |  |
| мкФ                                                                 |           |              |  |                                                                                                  |  |  |  |  |
|                                                                     |           |              |  |                                                                                                  |  |  |  |  |
|                                                                     |           |              |  |                                                                                                  |  |  |  |  |
|                                                                     |           |              |  |                                                                                                  |  |  |  |  |
|                                                                     |           |              |  |                                                                                                  |  |  |  |  |
|                                                                     |           |              |  |                                                                                                  |  |  |  |  |
|                                                                     |           |              |  |                                                                                                  |  |  |  |  |
|                                                                     |           |              |  |                                                                                                  |  |  |  |  |

Таблина 3.16. Импеданс разных конденсаторов для одной частоты

Проведите аналогичный эксперимент с использованием сигнала с FGEN и запишите результаты в таблицу. Сделайте выводы.

#### Обработка результатов измерений

1. По данным Таблицы 3.1а для каждой частоты вычислите  $Z_C$  по измерениям напряжения и тока и теоретическое значение  $Z_c$ . Сравните результаты. Постройте графики зависимости реактивного сопротивления (модуля импеданса) конденсатора  $Z_{\rm C}$  от частоты f.

2.В таблице 3.16 вычислите значения  $Z_{\rm C}$  для каждого конденсатора по результатам измерений напряжения и тока и теоретическое значение  $Z_c$ . Сравните результаты.

Постройте график зависимости реактивного сопротивления  $Z_c$ **OT** емкости конденсатора С.

3. По данным таблицы 3.1а вычислите значения реактивной проводимости  $Z_c^{-1}$  для каждого конденсатора по результатам измерений напряжения и тока. Постройте график зависимости  $Z_c^{-1}(f)$ . По наклону графика вычислите значение С.

4. Напишите выражение для комплексного сопротивления  $Z_{C}$ конденсатора емкостью  $C=10$  нФ на частоте  $f=1000$  Гц.

#### **Задание 3.2. Исследование электрической цепи, собранной из двух последовательно соединенных конденсаторов**

#### В рабочей тетради

Нарисуйте цепь переменного тока, состоящую из двух последовательно соединенных конденсаторов, генератора переменного напряжения и измерительных приборов. Такой четырехполюсник представляет собой емкостный делитель напряжения на разных частотах. Выведите формулы для расчета тока в цепи I и напряжения на конденсаторах U1, U2. Постройте векторную диаграмму тока и напряжения в цепочке последовательно соединенных конденсаторов.

Покажите результаты расчета преподавателю.

#### Измерения

Выберите конденсаторы с емкостями C1=1 мкФ и C2= 4.7 мкФ. Соберите цепь на наборной панели. Установите амплитуду напряжения генератора S12 в диапазоне  $U_{\text{no}}$  5÷10 В. Подайте на осциллограф напряжение с каждого из конденсаторов. Изменяя частоту в диапазоне, в котором нет искажений сигнала, измерьте ток в цепи и напряжения на каждом из конденсаторов (обратите внимание, напряжение на каком из конденсаторов больше).

Результаты измерений занесите в таблицу3.2.

| Параметры<br>цепи | Расчетные значения |       |       | Измеренные значения |       |       |
|-------------------|--------------------|-------|-------|---------------------|-------|-------|
| f, Гц             | I, MA              | U1, B | U2, B | I, мА               | UI, B | U2, B |
| 200               |                    |       |       |                     |       |       |
| 300               |                    |       |       |                     |       |       |
| 500               |                    |       |       |                     |       |       |
| .                 |                    |       |       |                     |       |       |
| 6000              |                    |       |       |                     |       |       |

*Таблица 3.2. Емкостной делитель напряжения при разных частотах.* 

#### Обработка результатов измерений

1.Для выбранных значений емкостей рассчитайте ток в цепи и напряжения на конденсаторах. Результаты занесите в Таблицу 3.2 и сравните с измеренными значениями. Какой вывод можно сделать относительно коэффициента передачи по напряжению в зависимости от частоты в таком четырехполюснике?

2. Постройте график зависимости измеренного тока от частоты переменного напряжения I(f). Сравните значение угла наклона графика с вычисленным теоретически.

3. Напишите выражение для комплексного сопротивления  $Z_c$  двух соединенных последовательно конденсаторов с емкостями  $Cl=1$  мкФ,  $C2=4.7$ мкФ на частоте f =500 Гц.

## *Задание 4. Исследование цепи с параллельно соединенными конденсаторами*

## **Задание 4.1. Исследование электрической цепи, собранной из первой пары параллельно соединенных конденсаторов**

В рабочей тетради

Нарисуйте цепь переменного тока, состоящую из двух параллельно соединенных конденсаторов, генератора переменного напряжения и измерительных приборов. Такой четырехполюсник представляет собой емкостный делитель токов на разных частотах. Выведите формулы для расчета полного тока в цепи I<sub>x</sub> и токов I1 и I2 через конденсаторы C1 и C2. Постройте векторную диаграмму токов и напряжения в цепочке параллельно соединенных конденсаторов.

Покажите результаты расчета преподавателю.

### Измерения

Запустите в одном окне осциллограф Scope и цифровой мультиметр DMM. Выберите значения емкостей C1=1 мкФ и C2 =0.1 мкФ. На наборной панели соберите цепь переменного тока, состоящую из источника переменного напряжения S12 и параллельно соединенных конденсаторов, установите амплитуду переменного напряжения в диапазоне  $U_{nn} \sim 3-5$  В.

Выберите диапазон частот, в котором в данной цепи напряжение и форма сигнала на входе четырехполюсника не зависят от нагрузки.

Проведите измерения тока  $I_{\Sigma}$  в неразветвленной части цепи и токов I1 и I2 через каждый конденсатор. Результаты занесите в таблицу 4.

| Параметры | Расчетные значения |          |            | Измеренные значения |           |            |
|-----------|--------------------|----------|------------|---------------------|-----------|------------|
| f, Гц     | $I_{\Sigma,MA}$    | $I1$ ,MA | $I_2$ , MA | $I_{\Sigma}$ , MA   | $I1$ , MA | $I_2$ , MA |
| 200       |                    |          |            |                     |           |            |
| 300       |                    |          |            |                     |           |            |
| 500       |                    |          |            |                     |           |            |
| .         |                    |          |            |                     |           |            |
| 6000      |                    |          |            |                     |           |            |

*Таблица 4. Емкостной делитель токов при разных частотах.* 

## Обработка результатов измерений

1. Рассчитайте полный ток в цепи  $I_{\Sigma}$  и токи через конденсаторы I1 и I2, результаты занесите в Таблицу 4 и сравните с измеренными значениями.

2.Напишите выражение для комплексной проводимости двух параллельно соединенных конденсаторов С1 и С2 на частоте  $f = 500 \, \text{F}$ ц.

## **Задание 4.2 Исследование электрической цепи из второй пары**

Повторите предыдущее задание для конденсаторов одинаковой емкости С1=1 мкФ, С2=1 мкФ.

#### Задание 4.3. Исследование электрической цепи из трех конденсаторов

Возьмите три конденсатора со значениями емкостей С1=1 мкФ, С2=1 мкФ и С3=0.1 мкФ. Какой максимальный ток при амплитуде переменного напряжения  $U_{pp}$  5÷10 В и частоте  $f = 200 \Gamma$ ц можно получить, по-разному соединяя эти конденсаторы (все последовательно, все параллельно и последовательно - параллельно)? Проверьте ваши расчеты измерениями. Результаты занесите в отчет.

#### Задание 5. Определение неизвестной индуктивности катушки

#### Задание 5.1. Определение индуктивности катушки с числом витков  $N = 1000$

Замечание: Потери в катушке индуктивности могут заметно изменяться в зависимости от частоты протекающего через катушку тока (особенно для катушек с сердечником), поэтому L обычно определяют опытным путем в интересующем диапазоне частот. Тем не менее, до проведения измерений в цепи переменного тока полезно оценить порядок индуктивности катушки, с которой вы будете работать. Это можно сделать, воспользовавшись приближенной формулой для индуктивности катушки с воздушным сердечником

$$
L = \frac{D^2 N^2}{45 D + 100 l},
$$
\n(4.1)

где L - индуктивность катушки, мкГн,

- D диаметр катушки, см.
- $l \pi$ лина катушки, см.
- N число витков катушки.

а) Измерьте штангенциркулем диаметр и длину катушки и рассчитайте по формуле (4.1) ее индуктивность L.

б) Нарисуйте в рабочей тетради цепь переменного тока, состоящую из последовательно соединенных генератора переменного напряжения, катушки индуктивности L и резистора R. Напишите формулу для вычисления индуктивности L без учета активного сопротивления катушки, если для четырехполюсника известны входное напряжение  $U_{px}$ , выходное напряжение на резисторе  $U_{\text{max}} = U_R$  и частота переменного напряжения f.

В рабочей тетради нарисуйте векторную диаграмму напряжений в цепи.

с) Катушка обладает собственным активным сопротивлением г, которое на малых частотах может внести очень заметную погрешность при определении напряжения на реактивном сопротивлении  $X_i$  и, следовательно, при вычислении L по результатам измерений U<sub>I</sub>. Нарисуйте векторную лиаграмму напряжений в цепи с учетом поправки на паление напряжения на активном сопротивлении г. Рассчитайте поправку на активное сопротивление r, напишите формулу для напряжения на реактивном сопротивлении катушки Х<sub>L</sub> при измеренном напряжении на катушке  $U_L$ . Получите формулу для вычисления L с учетом поправки на r.

Покажите полученные формулы и диаграммы преподавателю. Измерения

Запустите в одном окне осциллограф Scope и цифровой мультиметр DMM. Соберите цепь переменного тока, состоящую из генератора переменного напряжения S12, резистора R и катушки индуктивности с числом витков N=1000. Напряжение U<sub>BX</sub> измеряется с помощью оспиллографа, напряжение на резисторе  $U_{\rm p}$  и катушке  $U_{\rm r}$  - с помошью DMM.

Перед началом измерений подайте выходной сигнал с генератора на осциллограф. Убедитесь в том, что напряжение и форма сигнала на входе четырехполюсника не зависят от частоты в цепи без нагрузки и с нагрузкой.

1. Измерьте активное сопротивление катушки индуктивности r с помошью DMM.

2. Выберите сопротивление R=22 Ом.

Изменяя частоту генератора в диапазоне f=200÷6000 Гц. проведите измерения входного напряжения  $U_{\text{av}}$ , напряжения на резисторе  $U_{\text{B}}$ , напряжения на индуктивности  $U<sub>L</sub>$ . Результаты занесите в таблицу 5.1.1 (число строк в таблице определяется количеством проведенных измерений).

Проведите аналогичные измерения для другого значения R=47 Ом.

Таблица 5.1.1 Зависимость  $U_R u U_L$  от частоты в L-R иепочке, катушка с  $1000$  витками

| R,OM   | f, Гц     | $U_{\rm{ex}}$ , $B$ | $U_R$ , B | $U_L$ , B | $\sqrt{{U_R}^2 + {U_L}^2}$ , B $\big $ U <sub>XL</sub> , B | L ,Гн | $\overline{L',\Gamma}$ н |
|--------|-----------|---------------------|-----------|-----------|------------------------------------------------------------|-------|--------------------------|
|        |           |                     |           |           |                                                            |       |                          |
|        | 200       |                     |           |           |                                                            |       |                          |
|        |           |                     |           |           |                                                            |       |                          |
|        |           |                     |           |           |                                                            |       |                          |
| $22\,$ |           |                     |           |           |                                                            |       |                          |
|        |           |                     |           |           |                                                            |       |                          |
|        | $\cdot$ . |                     |           |           |                                                            |       |                          |
|        | 6000      |                     |           |           |                                                            |       |                          |
|        | 200       |                     |           |           |                                                            |       |                          |
| 47     |           |                     |           |           |                                                            |       |                          |
|        |           |                     |           |           |                                                            |       |                          |
|        | $\cdot$ . |                     |           |           |                                                            |       |                          |
|        | 6000      |                     |           |           |                                                            |       |                          |

Обработка результатов измерений.

Для проведения расчетов воспользуйтесь любой программой для работы с электронными таблицами, например, программой Excel.

1. По полученной в разделе б) формуле рассчитайте значение индуктивности L катушки с числом витков N=1000. Результаты расчетов занесите в предпоследний столбец таблицы 5.1.1

2. Проанализируйте, в каком диапазоне частот для каждого из сопротивлений R=22 Ом и R= 47 Ом измеренное входное напряжение  $U_{ax}$ наиболее близко к рассчитанному по формуле  $\sqrt{U_a^2 + U_a^2}$ .

Подумайте, почему возникают расхождения между измеренными значениями  $U_{\text{ax}}$  и рассчитанными по формуле  $\sqrt{U_{n}^{2}+U_{n}^{2}}$ 

Используя полученную в разделе с) поправку на падение напряжения на активном сопротивлении катушки г, вычислите падение напряжения на реактивном сопротивлении  $U_{\text{XI}}$  в и значение индуктивности катушки L'. Результаты занесите в последний столбец таблицы 5.1.1

3. Квадрат импеданса L-R-цепи  $Z^2$  линейно зависит от квадрата частоты  $f^2$ . Для проверки этой зависимости вычислите значение квадрата импеданса цепи  $Z^2$  (по значениям  $U_{av}$  и тока в цепи I), результаты занесите в предпоследний столбец таблицы 5.1.2.

Вычислите квадрат импеданса цепи  $Z^2$ , используя полученные с учетом поправки на активное сопротивление катушки значения L'. Результаты занесите в последний столбец таблицы 5.1.2.

Таблица 5.1.2 Зависимость квадрата импеданса L-R-цепочки от квадрата частоты, катушка с 1000 витками.

|  | $f_{\rm s}$ $\Gamma_{\rm H}$ $\left  f^2, 10^6 \Gamma_{\rm H}^2 \right $ $\left  L^{\prime 2}, 10^{-6} \Gamma_{\rm H}^2 \right $ $Z^2$ , $\left  O_{\rm M}^2 \right $ $Z^2$ , $\left  O_{\rm M}^2 \right $ |  |
|--|----------------------------------------------------------------------------------------------------|--|
|  |                                                                                                    |  |
|  |                                                                                                    |  |
|  |                                                                                                    |  |
|  |                                                                                                    |  |
|  |                                                                                                    |  |
|  |                                                                                                    |  |

4. Постройте график зависимости квадрата импеданса цепи  $Z^2$  от квадрата частоты  $f^2$ . Нанесите на этот график значения  $Z^2$  для тех же частот. Поскольку значения  $Z^2$  в измеренном диапазоне частот отличаются на порядки, а размеры графика ограничены, график строится «по частям».

С помощью элементов ввода последовательно задавайте диапазоны частот, для которых вычислены значения  $Z^2$ , начиная с меньших. При переходе к следующему участку графика экспериментальные точки будут сдвигаться влево. По наклону графика  $Z^2(f^2)$  вычислите среднее значение индуктивности L<sub>cp</sub>. Подумайте, с чем могут быть связаны отклонения экспериментальных точек от теоретической прямой на низких и высоких частотах.

Внимание! В этом и следующем Задании 5.2 проводите измерения и вычисления с максимально возможной точностью. Полученными значением  $L_{1000}$  и  $L_{500}$  вы будете пользоваться при выполнении заданий в следующей лабораторной работе.

#### Задание 5.2. Определение индуктивности катушки с числом витков  $N = 500$

Измерьте штангенциркулем диаметр и длину катушки с N=500 и рассчитайте по формуле (4.1) ее индуктивность L.

Повторите последовательность измерений, выполняемых в Задании 5.1, лля катушки с числом витков N=500. Результаты измерений и вычислений занесите в таблицу 5.2

 $\sqrt{U_R^2 + U_L^2}$ , B  $\overline{U_{\rm XL}, B}$  $R_{OM}$ f.  $\Gamma$ II  $\overline{U_{R}}$ , B  $U_I$ ,  $B$  $U_{\rm av}$ , $B$  $L.\Gamma$ H  $L'$ . $\Gamma$ H  $\mathfrak{D}$ 47

Таблица 5.2. Зависимость  $U_R u U_L$  от частоты в L-R цепочке, катушка с 500 витками.

### Обработка результатов измерений

1. По данным измерений и полученным в разделах б) и с) формулам для каждой частоты рассчитайте значение индуктивности L' и L катушки с числом витков N=500. Результаты расчетов занесите в таблицу 5.2.

Для какой из двух катушек с N=1000 или N=500 наличие активного сопротивления сильнее влияет на точность определения L? Почему?

#### В.В. Монахов, О.В. Огинец, С.Н. Жоголь, М.Г.Яковлева

#### **Исследование простых цепей электрического тока с помощью устройства сбора данных NI myDAQ**

Учебно-методическое пособие

Издание прошло редакционно-корректорскую правку

Подписано в печать 27.12.2017 г. Формат 60x84 1/16. Бумага офсетная. Печать цифровая. Усл. печ. л. 2,0. Тираж 50 экз. Заказ № 4710 Отпечатано с готового оригинал-макета заказчика в ООО «Издательство "ЛЕМА"» 199004, Россия, Санкт-Петербург, 1-я линия В.О., д.28 тел.: 323-30-50, тел./факс: 323-67-74 e-mail: izd\_lema@mail.ru http://www.lemaprint.ru